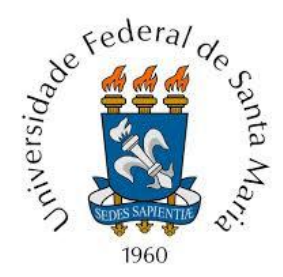

## **UNIVERSIDADE FEDERAL DE SANTA MARIA CENTRO DE ARTES E LETRAS SECRETARIA INTEGRADA DE GRADUAÇÃO I**

## **ORIENTAÇÕES PARA HOMOLOGAÇÃO DE ATA DE DEFESA DE TCC**

CURSO DE DESENHO INDUSTRIAL BACHARELADO

**1.** O(a) professor(a) orientador(a) abre o processo no PEN-SIE, acessando o Portal de Documentos da UFSM: [https://portal.ufsm.br/documentos/mainMenu.html.](https://portal.ufsm.br/documentos/mainMenu.html)

a) Após efetuar Login, clicar em "Novo" -> "Processo";

b) Em "Tipo documental", buscar por "Homologação de ata de defesa de TCC e estágio de graduação (125.322)";

c) Preencher os campos obrigatórios, incluindo como "Interessado(s)" o Curso de Desenho Industrial, os membros da banca e o(a) discente;

d) Na próxima etapa, anexar a **Ata de defesa de monografia** preenchida em PDF.

**\***O modelo da Ata em formato do Word está disponível no site do Curso, em "Menu" -> "Formulários": [https://www.ufsm.br/cursos/graduacao/santa-maria/desenho](https://www.ufsm.br/cursos/graduacao/santa-maria/desenho-industrial/formularios)[industrial/formularios.](https://www.ufsm.br/cursos/graduacao/santa-maria/desenho-industrial/formularios)

**2.** O(a) professor(a) orientador(a) assina a ata e tramita o processo para o(a) Avaliador(a) 1.

**3.** O(a) Avaliador(a) 1 assina a ata e tramita o processo para o(a) Avaliador(a) 2.

**4.** O(a) Avaliador(a) 2 assina a ata e tramita o processo ao(à) discente.

**5.** O(a) discente deve:

a) Inserir a versão final do TCC;

b) Inserir o documento de autorização para publicação no Repositório Digital da UFSM, disponível em: [https://www.ufsm.br/orgaos-suplementares/biblioteca/autorizacoes;](https://www.ufsm.br/orgaos-suplementares/biblioteca/autorizacoes)

## c) Assinar a **ata** e o **documento de autorização**;

d) Tramitar o processo para o(a) professor(a) orientador(a).

\*Se o tamanho do arquivo não permitir upload, a versão final do TCC deve ser enviada para o e-mail do(a) professor(a) orientador(a).

**6.** O(a) professor(a) orientador(a) confere os documentos inseridos pelo(a) discente e, se estiver de acordo, tramita o processo para a Secretaria Integrada de Graduação I: SECRETARIA INTEGRADA DE CURSOS DE GRADUAÇÃO I DO CAL - 08.06.01.00.0.0 (Unidade administrativa).

\*Se receber o TCC por e-mail porque o tamanho do arquivo não permitiu o upload, deve conferir e encaminhar ao e-mail da Secretaria Integrada de Graduação I do CAL: [sig1.cal@ufsm.br.](mailto:sig1.cal@ufsm.br) Neste caso, informe no despacho do processo.